# **Home**

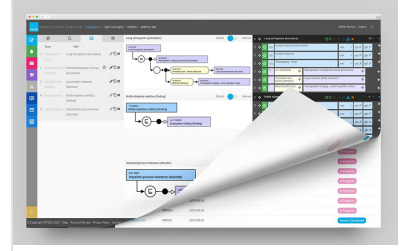

# **ABOUT THE AUTHORING PLATFORM**

SNOMED International is pleased to implement its new authoring tool. The Authoring Platform (AP) is an easy to use web-solution that is designed for SNOMED CT authoring and managing authoring tasks. You are able to collaborate within the tool to ensure the accuracy and quality of SNOMED CT content. The AP also supports monitoring task progress through the various stages of content authoring, and reviewing work completed by other authors.

# **Recently Updated Pages**

[Reporting Platform](https://confluence.ihtsdotools.org/display/SIAPUG/Reporting+Platform) 2019-Nov-21 • updated by [Steve Archbold](https://confluence.ihtsdotools.org/display/~sarchbold) • [view change](https://confluence.ihtsdotools.org/pages/diffpagesbyversion.action?pageId=75349488&selectedPageVersions=19&selectedPageVersions=18) [SNOMED International Authoring Platform](https://confluence.ihtsdotools.org/display/SIAPUG/SNOMED+International+Authoring+Platform+User+Guide)  [User Guide](https://confluence.ihtsdotools.org/display/SIAPUG/SNOMED+International+Authoring+Platform+User+Guide) 2018-Dec-22 • updated by [Steve Archbold](https://confluence.ihtsdotools.org/display/~sarchbold) • [view change](https://confluence.ihtsdotools.org/pages/diffpagesbyversion.action?pageId=38262339&selectedPageVersions=6&selectedPageVersions=5) [Authoring - Description Logic \(DL\) Support](https://confluence.ihtsdotools.org/display/SIAPUG/Authoring+-+Description+Logic+%28DL%29+Support+Features)  **[Features](https://confluence.ihtsdotools.org/display/SIAPUG/Authoring+-+Description+Logic+%28DL%29+Support+Features)** 2018-Sep-04 • updated by [Steve Archbold](https://confluence.ihtsdotools.org/display/~sarchbold) • [view change](https://confluence.ihtsdotools.org/pages/diffpagesbyversion.action?pageId=61145112&selectedPageVersions=7&selectedPageVersions=6) [Reviewing and Feedback](https://confluence.ihtsdotools.org/display/SIAPUG/Reviewing+and+Feedback) 2018-Aug-22 • updated by [Steve Archbold](https://confluence.ihtsdotools.org/display/~sarchbold) • [view change](https://confluence.ihtsdotools.org/pages/diffpagesbyversion.action?pageId=38262374&selectedPageVersions=9&selectedPageVersions=8) [Create New Tasks](https://confluence.ihtsdotools.org/display/SIAPUG/Create+New+Tasks) 2018-Aug-22 • updated by [Steve Archbold](https://confluence.ihtsdotools.org/display/~sarchbold) • [view change](https://confluence.ihtsdotools.org/pages/diffpagesbyversion.action?pageId=38262763&selectedPageVersions=7&selectedPageVersions=6)

# **Getting Started?**

#### [Edit View Overview](https://confluence.ihtsdotools.org/display/SIAPUG/Task+View+-+Components)

This page will assist in navigating the main components of the Edit View

- [Task View Search](https://confluence.ihtsdotools.org/display/SIAPUG/Task+View+-+Search) (SNOMED International Authoring Platform User Guide) <sup>o</sup> [authoring-components](https://confluence.ihtsdotools.org/label/authoring-components)
- [Task View Saved List](https://confluence.ihtsdotools.org/display/SIAPUG/Task+View+-+Saved+List) (SNOMED International Authoring Platform User Guide) [authoring-components](https://confluence.ihtsdotools.org/label/authoring-components)
- Concept Transformation using [Templates](https://confluence.ihtsdotools.org/display/SIAPUG/Concept+Transformation+using+Templates) (SNOMED International Authoring Platform User Guide)
- [authoring-components](https://confluence.ihtsdotools.org/label/authoring-components) • [Task View - Task Details](https://confluence.ihtsdotools.org/display/SIAPUG/Task+View+-+Task+Details) (SNOME D International Authoring Platform User Guide)
- <sup>o</sup> [authoring-components](https://confluence.ihtsdotools.org/label/authoring-components) [Task View - Taxonomy](https://confluence.ihtsdotools.org/display/SIAPUG/Task+View+-+Taxonomy) (SNOMED International Authoring Platform User Guide)
	- [authoring-components](https://confluence.ihtsdotools.org/label/authoring-components)
	- [taxonomy](https://confluence.ihtsdotools.org/label/taxonomy)

# **Search The User Guide**

# **About the User Guide**

This guide is intended to assist authors of SNOMED CT on how to use the AP to manage tasks, create and edit concepts in a task, review, validate and promote authoring task content within an authoring project. It also supports project leads in validating project content before promoting it for inclusion in the next SNOMED CT release. Promoted content can be "rebased" back down to individual tasks to ensure an author's work in progress remains synchronised with the latest promoted changes from others.

To learn about editorial policies related to the content of SNOMED CT please refer to the [SNOMED CT Editorial Guide](https://confluence.ihtsdotools.org/display/DOCEG)